### Product user guide

The combo of tX-USBhubIN and sCLK-12.0 leads the audio sound quality to the utmost. The sCLK-12.0 helps tX-USBhubIN to perform the higher level of purified, detailed and accurate sound by purifying audio band jitter noise.

#### Precaution

The combo includes the modified tX-USBhubIN kit, the original tX-USBhubIN can not be used with sCLK-12.0 without the special modification.

### **Supplies**

- tX-USBhubIN Kit
- sCLK-12.0 with bracket
- RF Cable for Clock Signal : 40cm
- SATA Power Gender
- Power Cable for sCLK-12.0 : 30cm

# How to install the combo

- 1 Install tX-USBhubIN
  - 1.1 Please refer to 'tX-USBhubIN operating instruction' to install tX-USBhubIN properly.
- 2 Install sCLK-12.0
  - 2.1 Put sCLK-12.0 with bracket into the 3.5inch bay inside of PC.
  - 2.2 Power to sCLK-12.0 by the internal PC power supply
    - 2.2.1 Connect the supplied power cable for sCLK-12.0 from the J305 connector on sCLK-12.0 to 12Vdc connector on SATA Power Gender.
    - 2.2.2 Connect the internal PC power supply to the SATA Power Gender.

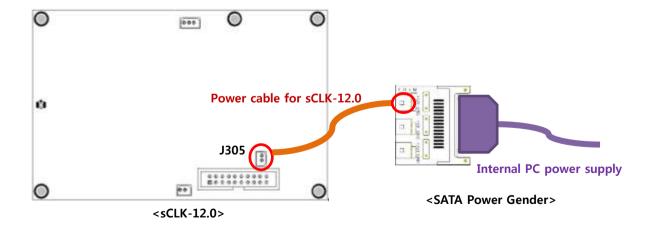

## How to install tX-USBhubIN with sCLK-12.0

- 2.3 Power to sCLK-12.0 by the external power
  - For using the external power to sCLK-12.0, the tX-USBhubIN should be connected to the external power.
  - And also the internal power connection is recommended to be made for the safety use.
  - 2.3.1 Separate the switch board of tX-USBhubIN by unscrewing 2 Philippe screws.
  - 2.3.2 Connect the supplied power cable for sCLK-12.0 from the J305 connector on sCLK-12.0 to the J403 on tX-USBhubIN.
  - 2.3.3 Assembly the switch board back by screwing 2 Philippe screws.
  - 2.3.4 Connect the regulated 9V/2A external power to tX-USBhubIN.

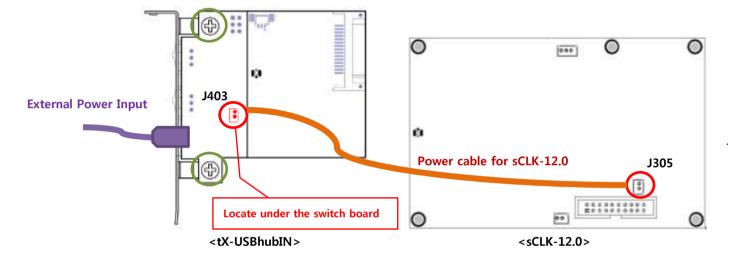

- 3 Connect tX-USBhunIN and sCLK-12.0 by the RF cable
  - 3.1 To transfer the clock signal, connect J301 RF connector on tX-USBhubIN to J304 RF connector on sCLK-12.0 by the supplied RF cable.

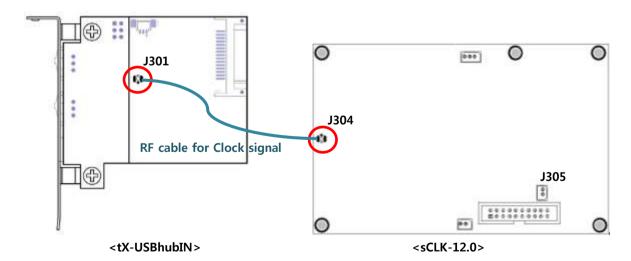

Close the PC case and connect one of tX-USBhubIN USB ports to a USB device and the combo will operate automatically without installing the driver once PC is powered on.

# **Block Diagram**

■ Using the internal PC power

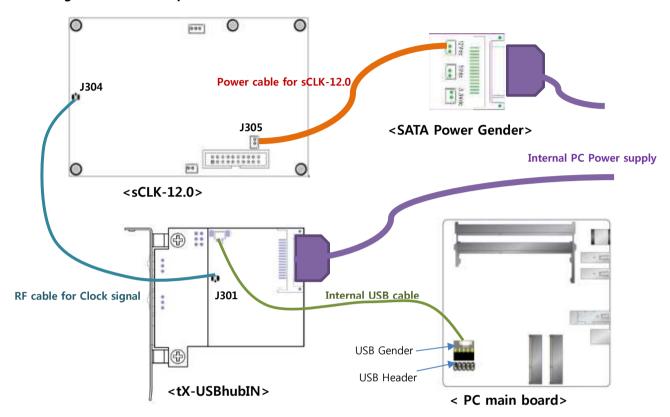

■ Using the external power

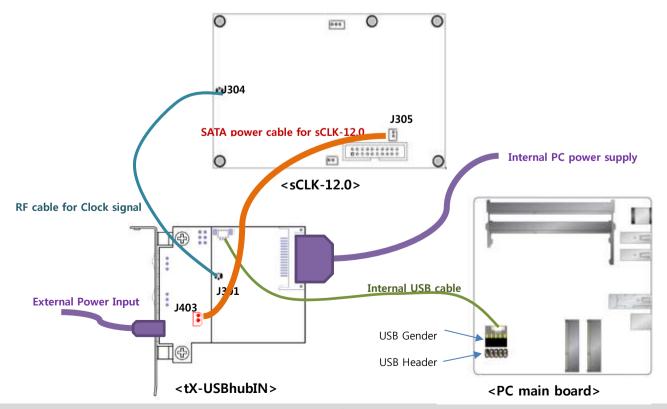